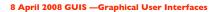

Read Chap. 17 of the text. The ProgramLive CD is a better way to learn about GUIs. See the CD for examples of code.

## Right Brain v Left Brain

Do you see the dancer turning clockwise or anticlockwise?

Clockwise: you use more of right side of brain Anticlockwise: you use more of left side of brain Most people see the dancer turning anticlockwise, but you can try to focus and change the direction. See if you can do it.

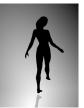

Get a spinning picture and story here: www.news.com.au/heraldsun/story/0,21985,22556281-661,00.html

## 8 April 2008 GUIS —Graphical User Interfaces

Read Chap. 17 of the text.The ProgramLive CD is a better way to learn about GUIs. See the CD for examples of code.

Their mouse had a mean time between failure of ... a week, at which time it would jam up irreparably, or ... It would jam up on the table--... It had a filmsy cord whose wires would break. Steve Jobs said "... Xerox says it can't be built for less than \$400, but I want a \$10 mouse that will never fail and can be mass-produced, because it's going to be the primary interface of the computer of the future."

... Dean Hovey ... came back and said, "I've got some good news and some bad news. The good news is, we've got a new project with Apple. The bad news is, I told Steve we'd design him a mouse for ten bucks."

... A year ... later ... we had a design, filed a patent, and were granted a patent, on the electro-mechanical-optical mouse of today, which is still the reference design for PC mice. ... and ... we ended up ... [making] the mouse as invisible to people as it is today.

Interview with Steve Sachs on Apple and the Mouse in 1979 and the first computer with a GUI, the Apple Lisa (about \$9,999 in about 1982). http://library.stanford.edu/mac/primary/interviews/sachs/trans.html

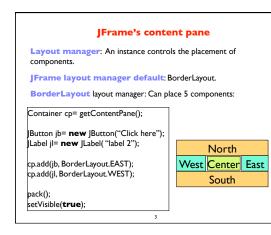

## **Putting components in a JFrame** import java.awt.\* import javax.swing.\*; /\*\* Demonstrate placement of components in a JFrame. Use BorderLayout. It places five components in the five possible areas: a JButton in the east, (2) a JLabel in the west. (3) a JLabel in the south, (4) a JTextField in the north, and (5) a JTextArea in the center. public class ComponentExample extends JFrame { /\*\* Constructor: a window with title t and 5 components \*/ public ComponentExample(String t) { super(t): Container cp= getContentPane(); cp.add(new JButton("click me"), BorderLayout.EAST); cp.add(new JTextField("type here", 22), BorderLayout.NORTH); cp.add(new JCheckBox("I voted today"), BorderLayout.SOUTH); cp.add(new JLabel("label 2"), BorderLayout.WEST); cp.add(new JTextArea("type\nhere", 4, 10), BorderLayout.CENTER); pack(); 3

## What components can go in a JFrame Packages that contain classes that deal with GUIs: java.awt: Old package. javax.swing: New package. Javax.swing has a better way of listening to buttons, text fields, etc. Its components are more flexible. Component: Something that can be placed in a GUI window. They are instances of certain classes, e.g. JButton Button: Clickable button JLabel Label: Line of text JTextField, TextField: Field into which the user can type: JTextArea, TextArea: Many-row field into which user can type JPanel, Panel: Used for graphics; to contain other components JCheckBox Checkable box with a title Menu of items, one of which can be checked JComboBox: JRadioButton: Same functionality as JCheckBox Container: Box: Can contain other components Can contain other components

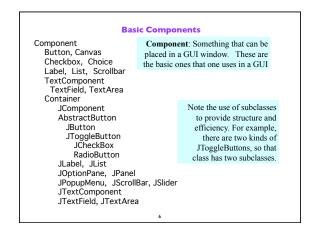

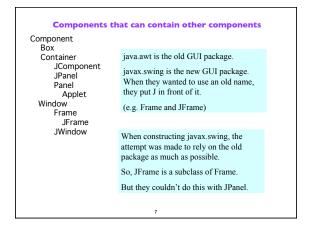

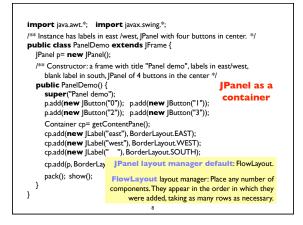

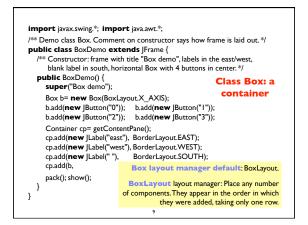

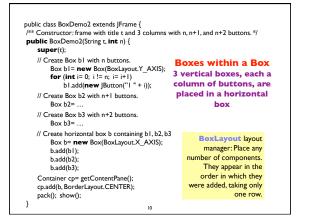

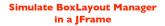

To simulate using a BoxLayout manager for a JFrame, create a Box and place it as the sole component of the JFrame:

п

JFrame jf= new JFrame("title"); Box b= new Box(BoxLayout.X\_AXIS); Add components to b; jf.add(b,BorderLayout.CENTER);

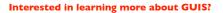

- Start developing a GUI by changing an already existing one. There
  are a lot of details, and it is hard to get all the details right when one
  starts from scratch and has little idea about the Java GUI package.
- The easiest way to learn about GUIs is to listen the ProgramLive lectures in Chapter 17. That chapter shows you code for everything, and you can also download the code from the CD and compile and use it yourself.
- 3.We have shown you how to place components in a GUI. We haven't yet shown you how to "listen" to things like button clicks in a GUI. That comes later.

12